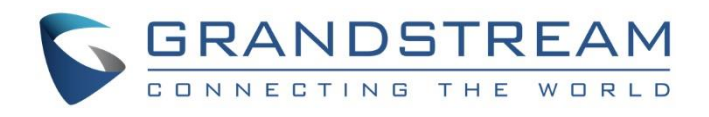

# Grandstream Networks, Inc.

HT8XX

Analog Telephone Adaptors

**Security Guide**

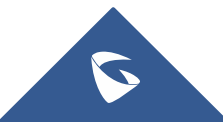

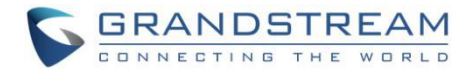

### **Table of Contents**

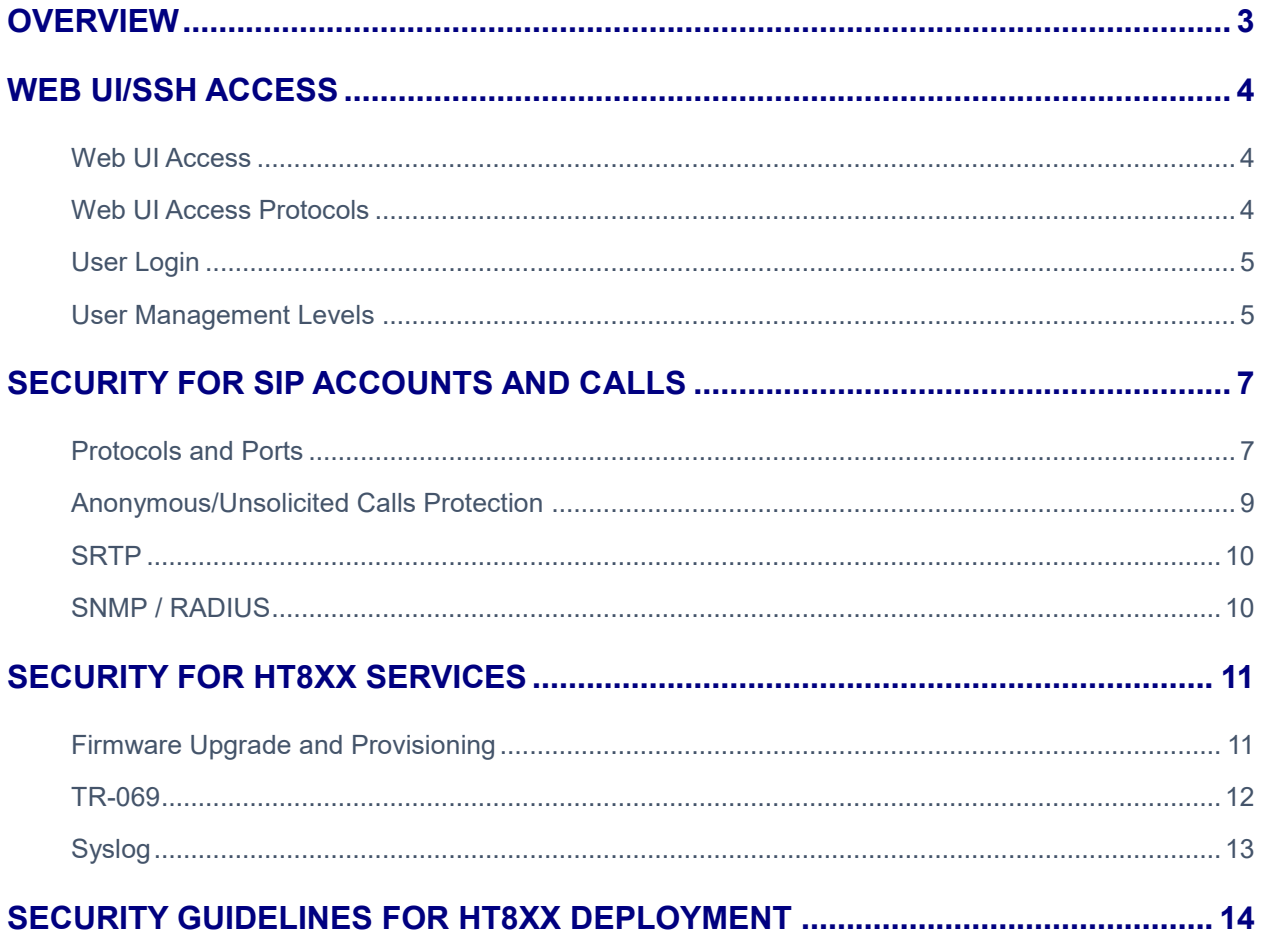

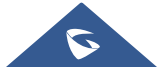

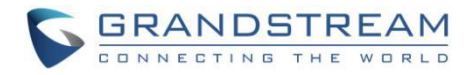

### **Table of Figures**

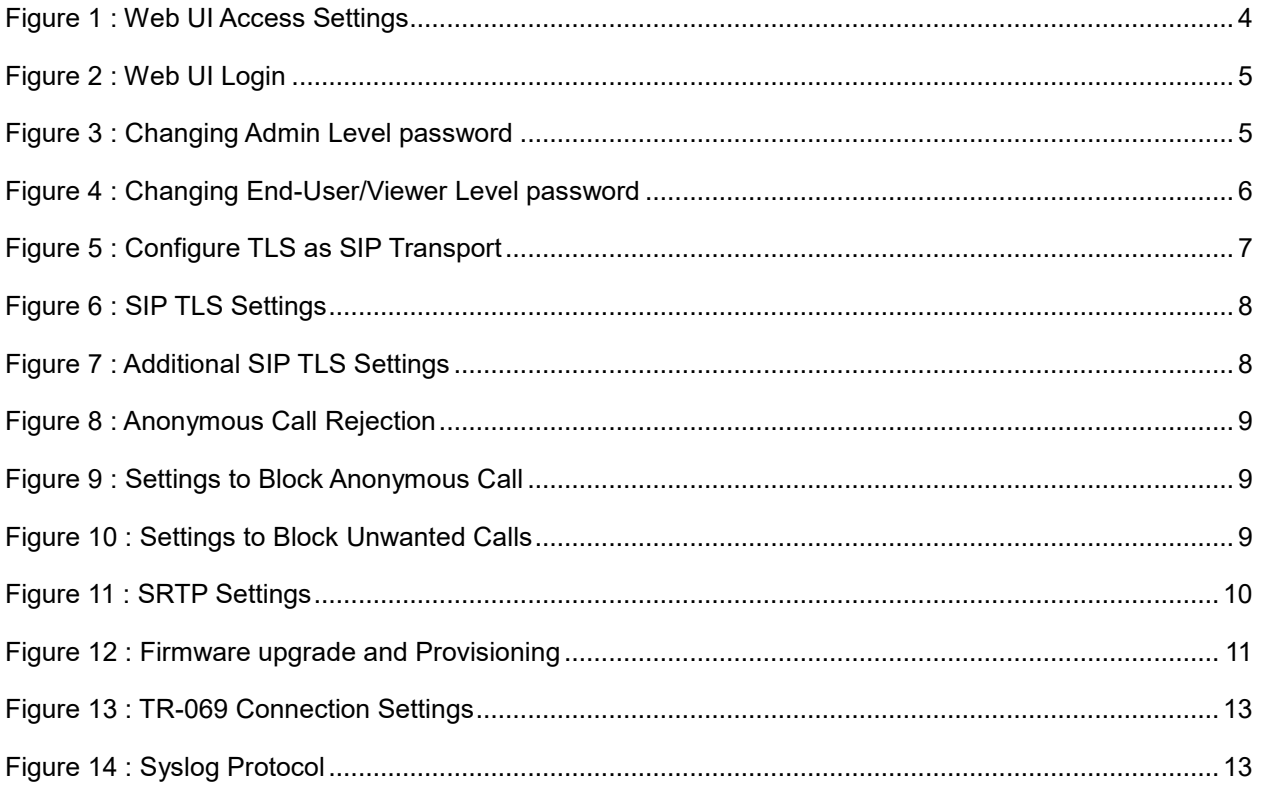

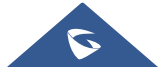

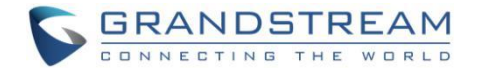

### **OVERVIEW**

<span id="page-3-0"></span>This document presents a summary of security measures, factors, and configurations that users are recommended to consider when configuring and deploying our HT8XX series of Analog Telephone Adapters.

**Note:** We recommend using the latest firmware for latest security patches.

The following sections are covered in this document:

#### • **Web UI/SSH Access**

Web UI access is protected by username/password and login timeout. Three-level user management is configurable. SSH access is supported for mainly troubleshooting purpose and it is recommended to disable it in normal usage.

#### • **Security for SIP Accounts and Calls**

The SIP accounts use specific port for signaling and media stream transmission. It also offers configurable options to block anonymous calls and unsolicited calls.

#### • **Security for HT8XX Services**

HT8XX supports service such as HTTP/HTTPS/TFTP/FTP/FTPS and TR-069 for provisioning. For better security, we recommend using HTTPS/FTPS with username/password and using password-protected XML file. We recommend disabling TR-069 (disabled by default) if not used to avoid potential port exposure.

#### • **Deployment Guidelines for HT8XX**

This section introduces protocols and ports used on the HT8XX and recommendations for routers/firewall settings.

This document is subject to change without notice.

Reproduction or transmittal of the entire or any part, in any form or by any means, electronic or print, for any purpose without the express written permission of Grandstream Networks, Inc. is not permitted.

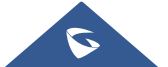

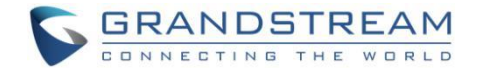

# **WEB UI/SSH ACCESS**

#### <span id="page-4-1"></span><span id="page-4-0"></span>**Web UI Access**

The HT8XX embedded web server responds to HTTP/HTTPS GET/POST requests. Embedded HTML pages allow users to configure the device through a web browser such as Microsoft IE, Mozilla Firefox, Google Chrome and etc. With this, administrators can access and configure all available HT8XX information and settings. It is critical to understand the security risks involved when placing the Analog Telephone Adapters on public networks and it's recommended not to do so.

#### <span id="page-4-2"></span>**Web UI Access Protocols**

HTTP and HTTPS are supported to access the HT8XX's web UI and can be configured under **web UI** →**BASIC SETTINGS**→ **Web/SSH Access**.

To secure transactions and prevent unauthorized access, it is highly recommended to:

- 1. Use HTTPS instead of HTTP.
- 2. Avoid using well known port numbers such as 80 and 443.
- 3. Block or restrict WAN Side access (when set to "Yes") by specifying a Blacklist for blocked

addresses and a Whitelist for allowed addresses.

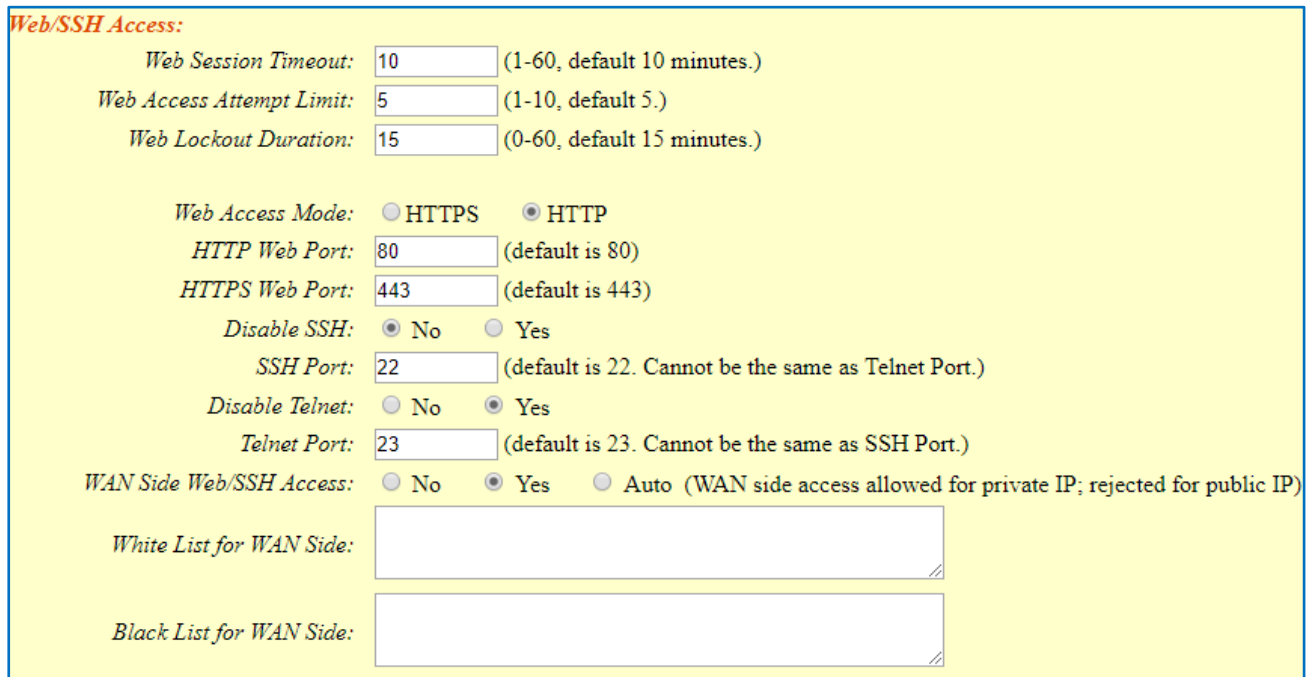

#### **Figure 1 : Web UI Access Settings**

<span id="page-4-3"></span>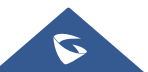

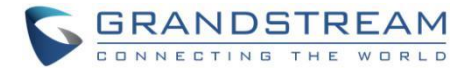

4. The HT8XX allow access via SSH for advanced troubleshooting purpose. This is usually not needed unless the administrator or Grandstream support needs it for troubleshooting purpose. SSH access on the device is enabled by default with port 22 used. It's recommended to disable it for daily normal usage. If SSH access needs to be enabled, changing the port to a different port other than the well-known port 22 is a good practice.

#### <span id="page-5-0"></span>**User Login**

Username and password are required to log in the HT8XX's web UI.

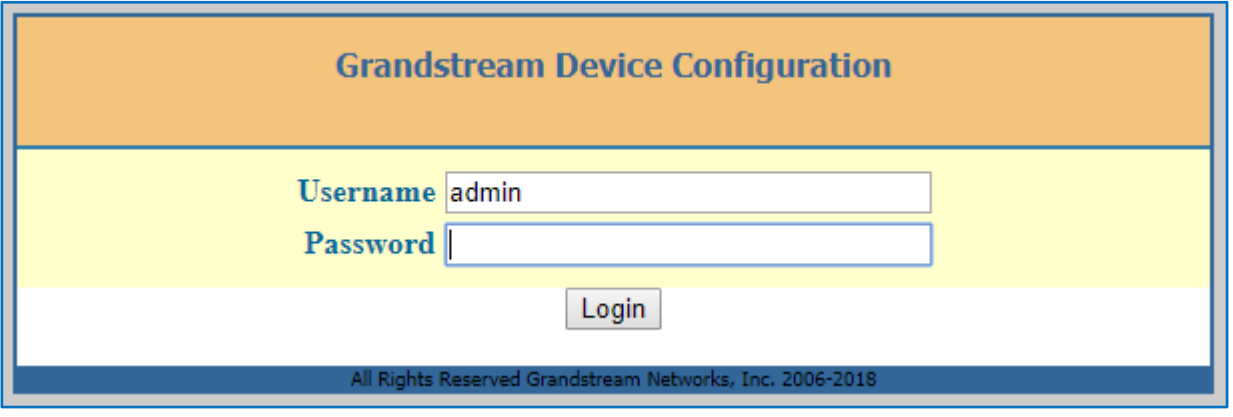

**Figure 2 : Web UI Login**

<span id="page-5-2"></span>The factory default username is "admin" and the default password is "admin". Changing the default password at first time login is highly recommended.

To change the password for default user "admin", navigate to **Web GUI** → **ADVANCED SETTINGS**

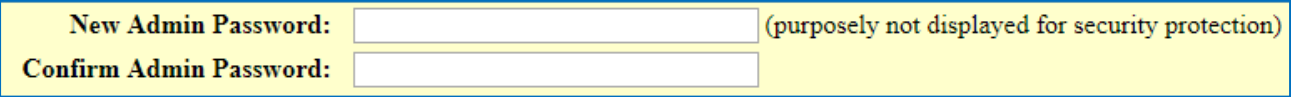

#### **Figure 3 : Changing Admin Level password**

<span id="page-5-3"></span>The password length must between 6 and 32 characters. Strong password with a combination of numbers, uppercase letters, lowercase letters, and special characters is always recommended for security purpose.

#### <span id="page-5-1"></span>**User Management Levels**

Three user privilege levels are currently supported:

- **Admin**
- **User**
- **Viewer**

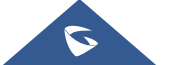

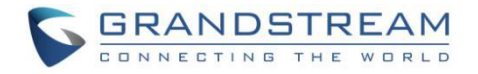

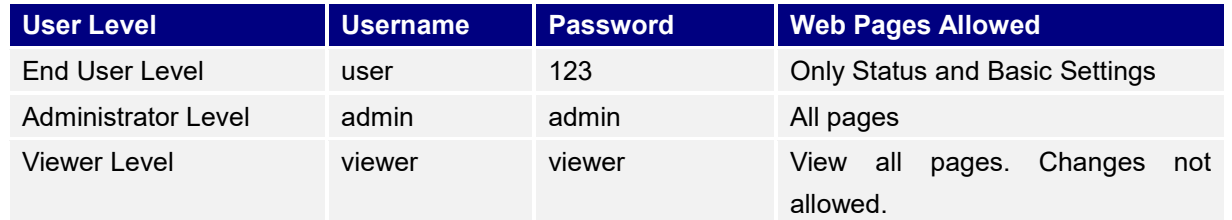

#### **NOTES:**

- $\triangleright$  It is recommended to keep admin login for administrator only. And end user should be provided with user/viewer level login only, if web UI access is needed.
- ➢ Change User/Viewer Level Password upon the first login by following the below steps:
	- 1. Access your HT8XX web UI by entering its IP address in your favorite browser.
	- 2. Enter your admin password (default: admin).
	- 3. Go to **Basic Settings** → **New End User/Viewer Password** and Enter the new password.
	- 4. Confirm the new password.
	- 5. Press "Apply" at the bottom of the page to save your new settings.

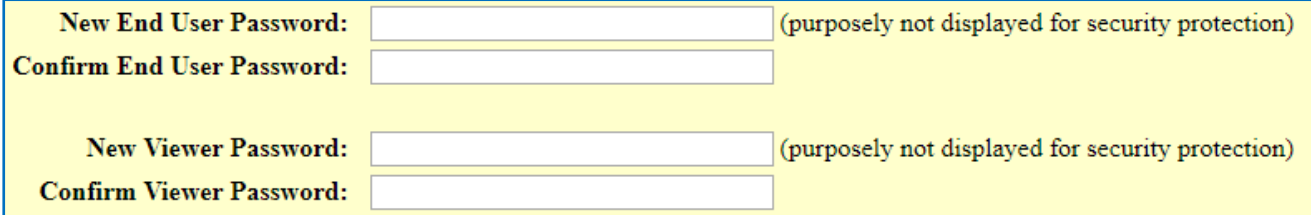

#### **Figure 4 : Changing End-User/Viewer Level password**

<span id="page-6-0"></span>➢ For advanced authentication and more security, use "RADIUS Web Access Control" feature to authenticate user for web access. RADIUS server is required for this setup.

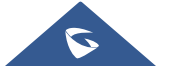

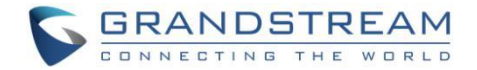

# **SECURITY FOR SIP ACCOUNTS AND CALLS**

#### <span id="page-7-1"></span><span id="page-7-0"></span>**Protocols and Ports**

By default, after factory reset, all accounts are active. Knowing the default local SIP port is (Profile1: 5060 ; Profile2: 6060) users can make direct IP call even if the accounts are not registered to any PBX. Therefore, it is recommended to disable the Ports if they are not is use.

- $\triangleright$  FXS  $x \rightarrow$  Account Active: "No"
- ➢ FXS PORTS → Enable Port: "No"

Users can also disable Direct IP calls on all port under **ADVANCED SETTINGS**: Set "**Disable Direct IP Call:"** to "Yes"

#### • **SIP transport protocol:**

The HT8XX supports SIP transport protocol "UDP" "TCP" and "TLS". By default, it's set to "UDP". It's recommended to use "TLS" so the SIP signaling is encrypted. SIP transport protocol can be configured per FXS PORT under **web UI** → **FXS x**. Or, per Profile under **web UI** → **PROFILE x**. When "TLS" is used, we recommend using "sips" instead of "sip" for SIP URI scheme to ensure the entire SIP transaction is secured instead of "best-effort".

|                                                                              |  | $SIP$ Transport: $\odot$ UDP $\odot$ TCP $\odot$ TLS (default is UDP) |
|------------------------------------------------------------------------------|--|-----------------------------------------------------------------------|
| <b>SIP URI Scheme When Using TLS:</b> $\circledcirc$ sip $\circledcirc$ sips |  |                                                                       |
| Use Actual Ephemeral Port in Contact<br>with TCP/TLS:<br>® No<br>9 Yes       |  |                                                                       |

**Figure 5 : Configure TLS as SIP Transport**

<span id="page-7-2"></span>SIP TLS certificate, private key and password can be configured under **ADVANCED SETTINGS** page:

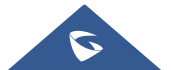

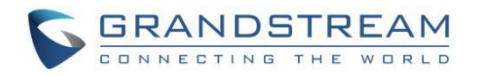

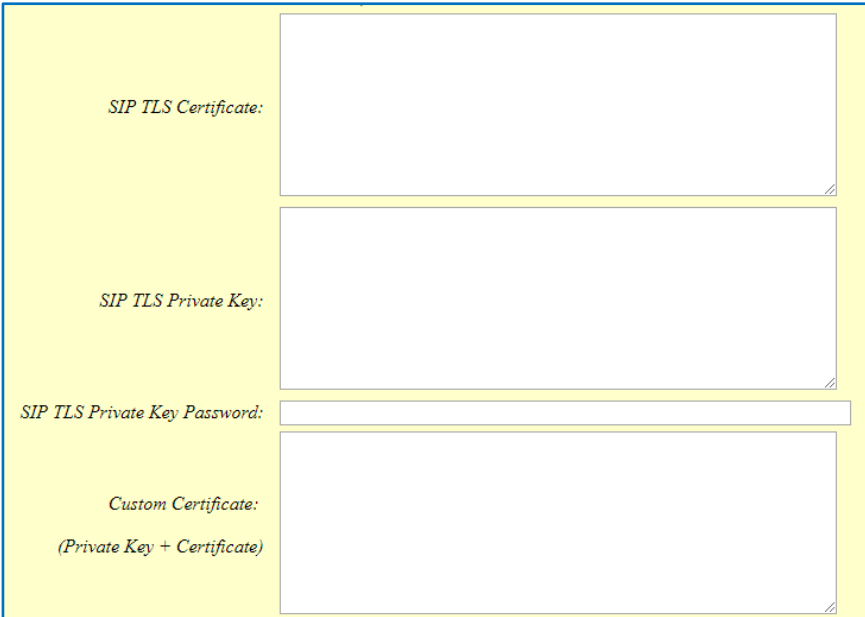

**Figure 6 : SIP TLS Settings**

<span id="page-8-0"></span>When SIP TLS is used, the HT8XX also offer additional configurations

#### - **Validate Server Certificates**:

This feature allows users to validate server certificates with our trusted list of TLS connections

#### - **Authenticate server certificate domain/chain**:

Configures whether to validate the domain certificate when download the firmware/config file. If it is set to "Yes", the phone will download the firmware/config file only from the legitimate server.

- **Trusted CA Certificates**: Uses the certificate for Authentication

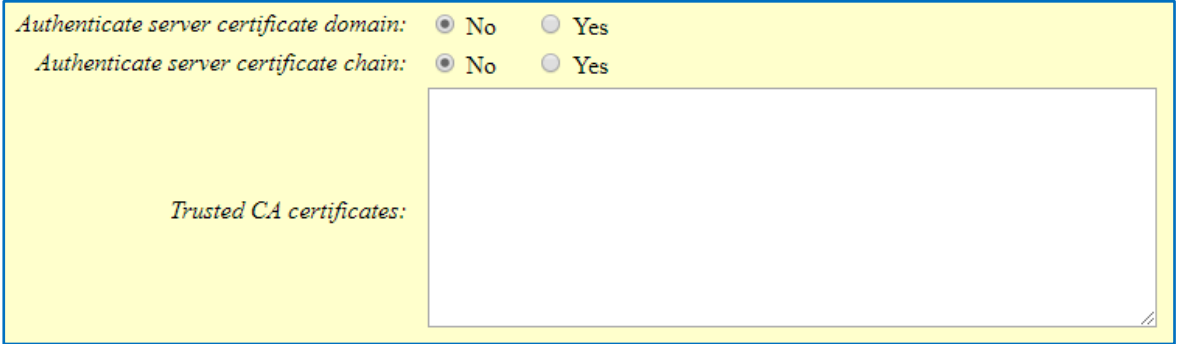

**Figure 7 : Additional SIP TLS Settings**

#### <span id="page-8-1"></span>• **Local SIP port when using UDP/TCP:**

Starting from 5060 for FXS1, the port numbers increase by 2 for FXS x. For example, 5062 is the default local SIP port for FXS 2.

➢ When using Profiles: Profile 1 starting port for the first FXS is 5060 ( +2 incrementation for the following FXS x). Profile 2 starting port for the first FXS is 6060 ( +2 incrementation for the following FXS x).

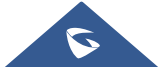

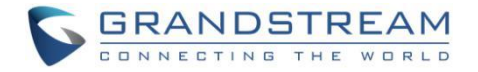

#### • **Local SIP port when using TLS:**

The SIP TLS port is the UDP SIP port plus 1. For example, if FXS 1 SIP port is 5060, its TLS port would be 5061.

#### <span id="page-9-0"></span>**Anonymous/Unsolicited Calls Protection**

If the user would like to have anonymous calls blocked, please go to HT8XX's FXS/Profile page and set up the following recommended configuration:

- Set "**Anonymous Call Rejection**" to "**Yes**" will reject incoming calls with anonymous caller ID with "486 Busy here" message.

Anonymous Call Rejection:  $\odot$  No  $\circ$  Yes

**Figure 8 : Anonymous Call Rejection**

<span id="page-9-1"></span>- Setting "**Allow Incoming SIP Messages from SIP Proxy Only**" to "**Yes**" will force the HT8XX to Check SIP address of the Request URI in the incoming SIP message; if it doesn't match the SIP server address of the account, the call will be rejected.

Allow Incoming SIP Messages  $\circ$  No  $\circ$  Yes (no direct IP calling if Yes) from SIP Proxy Only:

**Figure 9 : Settings to Block Anonymous Call**

<span id="page-9-2"></span>Additionally, the HT8XX has built-in mechanism that detects and stops the spam SIP calls from ringing the phones. Please see below FXS/Profile page.

| Validate Incoming SIP Message: $\circledcirc$ No                                                          | $\bigcirc$ Yes |
|----------------------------------------------------------------------------------------------------|----------------|
| Check SIP User ID for incoming INVITE: $\circledcirc$ No $\circledcirc$ Yes (no direct IP calling if Yes) |                |
| Authenticate incoming INVITE: $\circledcirc$ No                                                           | $\circ$ Yes    |

**Figure 10 : Settings to Block Unwanted Calls**

- <span id="page-9-3"></span>- **Validate Incoming SIP Message:** Validates incoming messages by checking caller ID and CSeq headers. If the message does not include the headers, it will be rejected.
- **Check SIP User ID for Incoming INVITE:** Checks SIP User ID in the Request URI of incoming INVITE; if it doesn't match the HT8XX SIP User ID, the call will be rejected. Direct IP calling will also be disabled if checked.
- **Authenticate Incoming INVITE:** Challenges the incoming INVITE for authentication with "SIP/401 Unauthorized" message

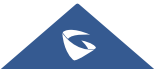

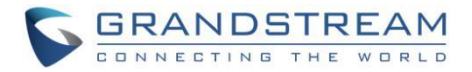

#### <span id="page-10-0"></span>**SRTP**

To protect voice communication from eavesdropping, the HT8XX support SRTP for media traffic using AES 128&256. It is recommended to use SRTP if server supports it. SRTP can be configured FXS/Profile page.

**SRTP** Mode: <sup>O</sup> Disabled  $\odot$  Enabled but not forced  $\odot$  Enabled and forced **Figure 11 : SRTP Settings**

<span id="page-10-2"></span>Selects SRTP mode to use ("Disabled", "Enabled but not forced", or "Enabled and forced"). Default is Disabled. It uses SDP Security Description to exchange key.

### <span id="page-10-1"></span>**SNMP / RADIUS**

Both SNMP and RADIUS protocols are used for Network management. We recommend disabling them if they are not in use. Users can do that from the HT's Web GUI, under **ADVANCED SETTINGS** page:

- Set "**Enable SNMP**:" to "No"
- Set "**Enable RADIUS Web Access Control:**" to "No"

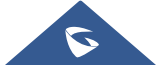

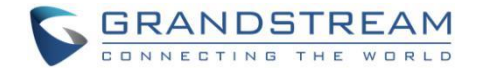

# **SECURITY FOR HT8XX SERVICES**

#### <span id="page-11-1"></span><span id="page-11-0"></span>**Firmware Upgrade and Provisioning**

The Analog Telephone Adapters support downloading configuration file via TFTP, HTTP/HTTPS, FTP/FTPS. Below figure shows the options for config file provisioning.

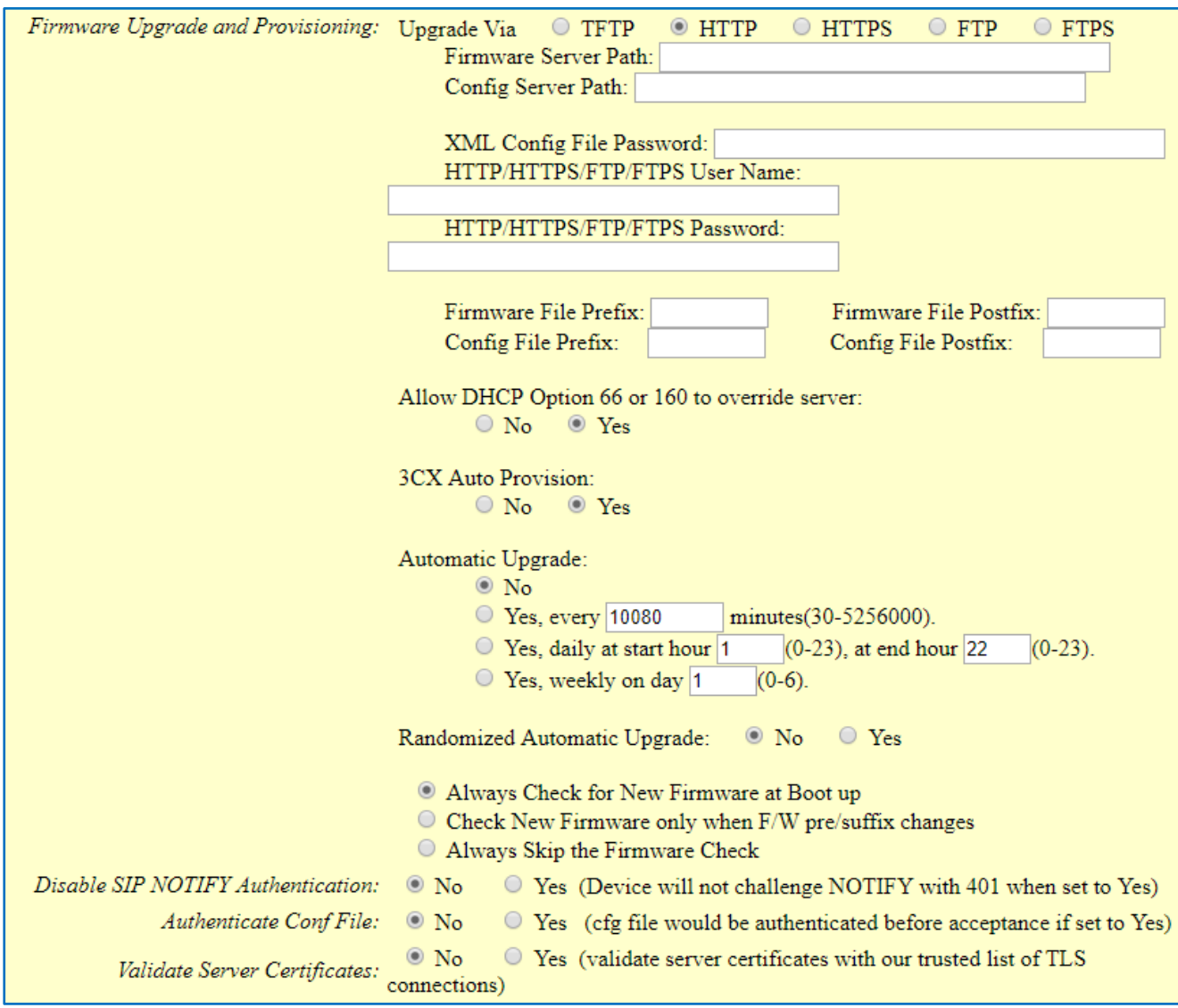

**Figure 12 : Firmware upgrade and Provisioning**

<span id="page-11-2"></span>We recommend users to consider the following options for added security when deploying the HT8XX with provisioning.

#### - **Upgrade Via: HTTPS:**

By default, HTTPS is selected. This is recommended so the traffic is encrypted while travelling through the network.

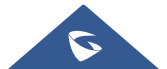

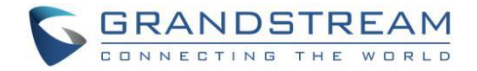

#### - **HTTP/HTTPS/FTP/FTPS User Name and Password:**

This can be set up as required on the provisioning server when HTTP/HTTPS/FTP/FTPS is used. Only when the HT8XX has the correct username and password configured, it can be authenticated by the Upgrade/provisioning server and the config file can be downloaded.

#### - **Authenticate Config file:**

This sets the HT8XX to authenticate the configuration file before applying it. When set to "Yes", the configuration file must include P value P1 with HT8XX administration password. If it is missed or does not match the password, the HT8XX will not apply the config file.

#### - **XML Config File Password:**

The HT8XX XML config file can be encrypted using OpenSSL. When it's encrypted, the HT8XX must supply the correct password in this field so it can decrypt XML configuration file after downloading it. Then the configuration can be applied. Please note this feature is supported on XML config file instead of the binary config file. Therefore, it's recommended to use XML config file format and encrypt it with this feature.

#### - **Validate Server Certificates:**

This configures whether to validate the server certificate when downloading the firmware/config file. If set to "Yes", the HT8XX will download the firmware/config file only from the legitimate server.

#### <span id="page-12-0"></span>**TR-069**

TR-069 is enabled by default, it's recommended to disable it if not used. When TR-069 is enabled and the service is to be used, users can set up the following:

- **ACS URL**: Specifies URL of TR-069 Auto Configuration Servers.
- **ACS Username/Password**: Enters username/Password to authenticate to ACS.
- **Periodic Inform Enable:** Sends periodic inform packets to ACS.
- **Periodic Inform Interval**: Sets frequency that the inform packets will be sent out to ACS.
- **Connection Request Username/Password**: Enters username/Password for ACS to connect to the HT8XX.
- **CPE SSL Certificate**: Configures the Cert File for the ATA to connect to the ACS via SSL.
- **CPE SSL Private Key**: Specifies the Cert Key for the ATA to connect to the ACS via SSL

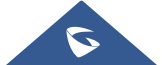

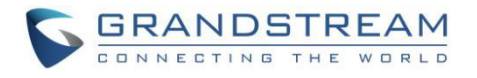

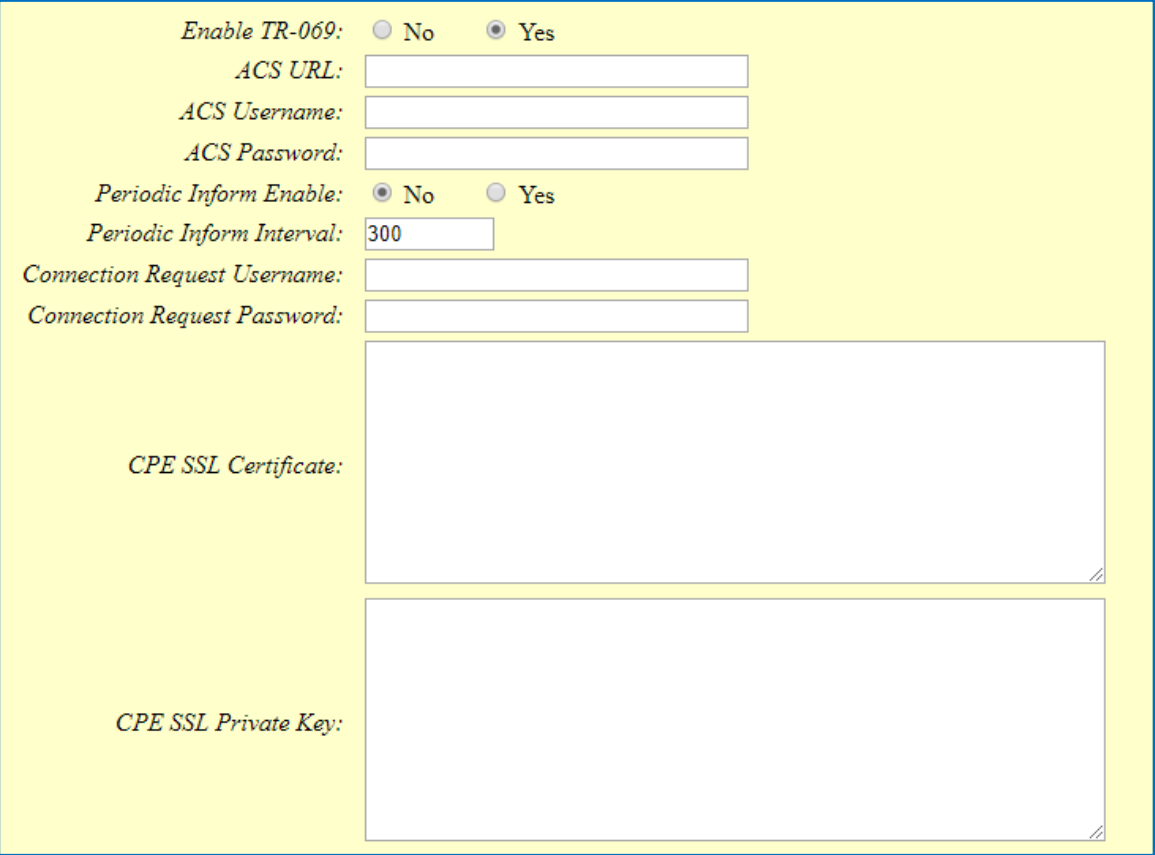

**Figure 13 : TR-069 Connection Settings**

### <span id="page-13-1"></span><span id="page-13-0"></span>**Syslog**

The HT8XX supports sending Syslog to a remote syslog server. By default, it's sent via UDP and we recommend to change it to "SSL/TLS" so the syslog messages containing device information will be sent securely over TLS connection.

<span id="page-13-2"></span>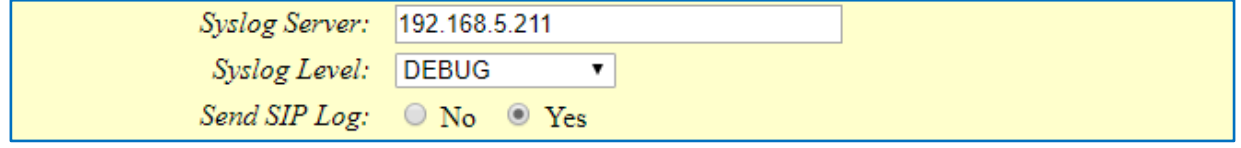

**Figure 14 : Syslog Protocol**

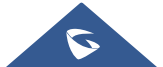

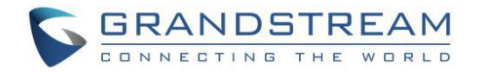

# <span id="page-14-0"></span>**SECURITY GUIDELINES FOR HT8XX DEPLOYMENT**

Often times the HT8XX are deployed behind NAT. The network administrator can consider following security guidelines for the HT8XX to work properly and securely.

#### • **Turn off SIP ALG on the router**

On the customer's router, it's recommended to turn off SIP ALG (Application Layer Gateway). SIP ALG is common in many routers intending to prevent some problems caused by router firewalls by inspecting VoIP packets and modifying it if necessary. Even though SIP ALG intends to prevent issues for VoIP devices, it can be implemented imperfectly causing problems, especially in some cases SIP ALG modifies SIP packets improperly which might cause VoIP devices fail to register or establish calls.

#### • **Use TLS and SRTP for SIP calls**

On the HT, it's recommended to use TLS for SIP transport with "sips" in SIP URL scheme for SIP signaling encryption, and use SRTP for media encryption. Below table lists all the SIP ports and RTPs port used on the HT8XX if the network administrator needs to create firewall rules.

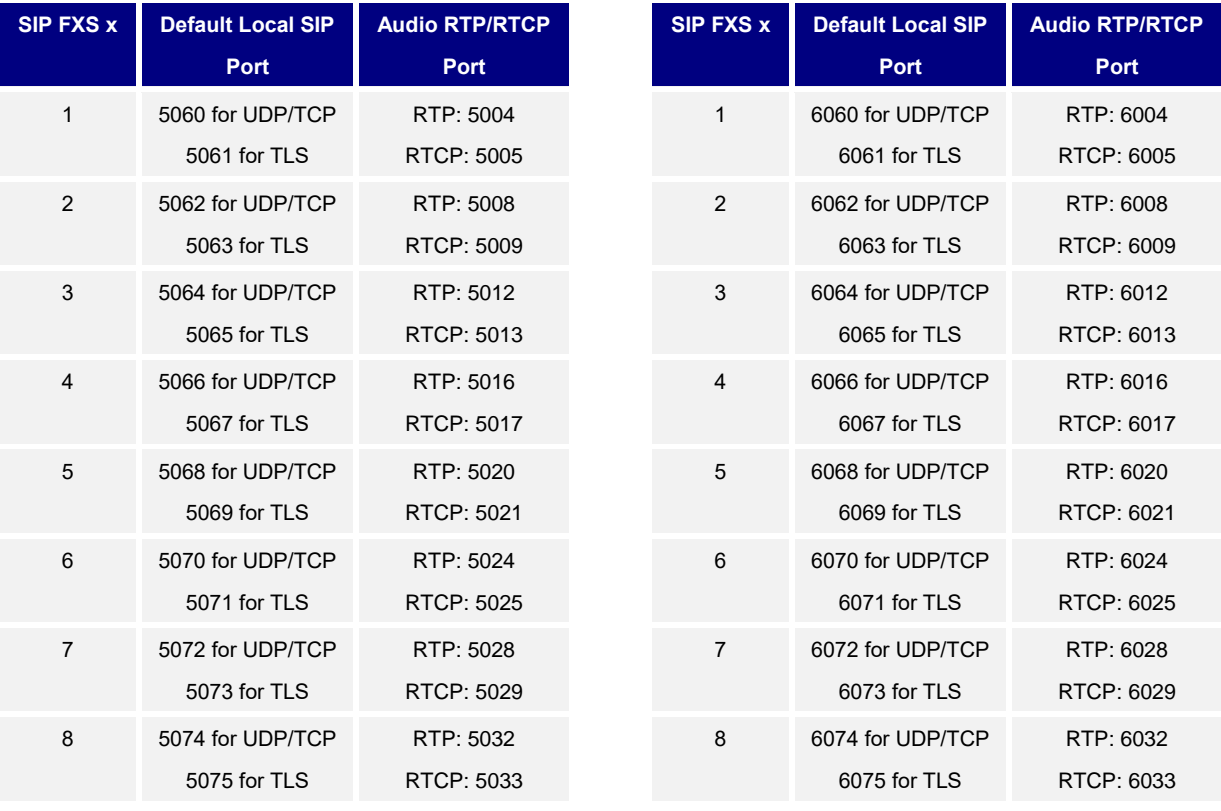

#### For **Profile 1**:

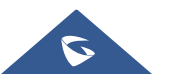

For **Profile 2**:

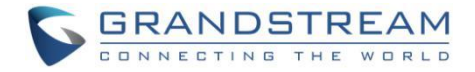

#### **Note**:

On the customer's firewall, it's recommended to ensure SIP port is opened for the SIP accounts on the HT8XX. It's not necessary to use the default port 5060/5062/… on the firewall. Instead, the network administrator can consider mapping a different port on the firewall for HT8XX SIP port 5060 for security purpose.

#### • **Use HTTPS for web UI access**

HT8XX Web UI access should be equipped with strong administrator password in additional to using HTTPS. Also, do not expose the HT8XX web UI access to public network for normal usage.

#### • **Use HTTPS for firmware downloading and config file downloading**

Use HTTPS for firmware downloading and provisioning. Besides that, set up username and password for the HTTP/HTTPS server to require authentication. It's also recommended to turn on "Validate Server Certificates" so the HT8XX will validate server certificate when downloading the firmware or config file.

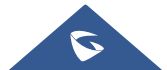